## v.LiNK **Video-Einspeiser**

## **RL3-SY3**

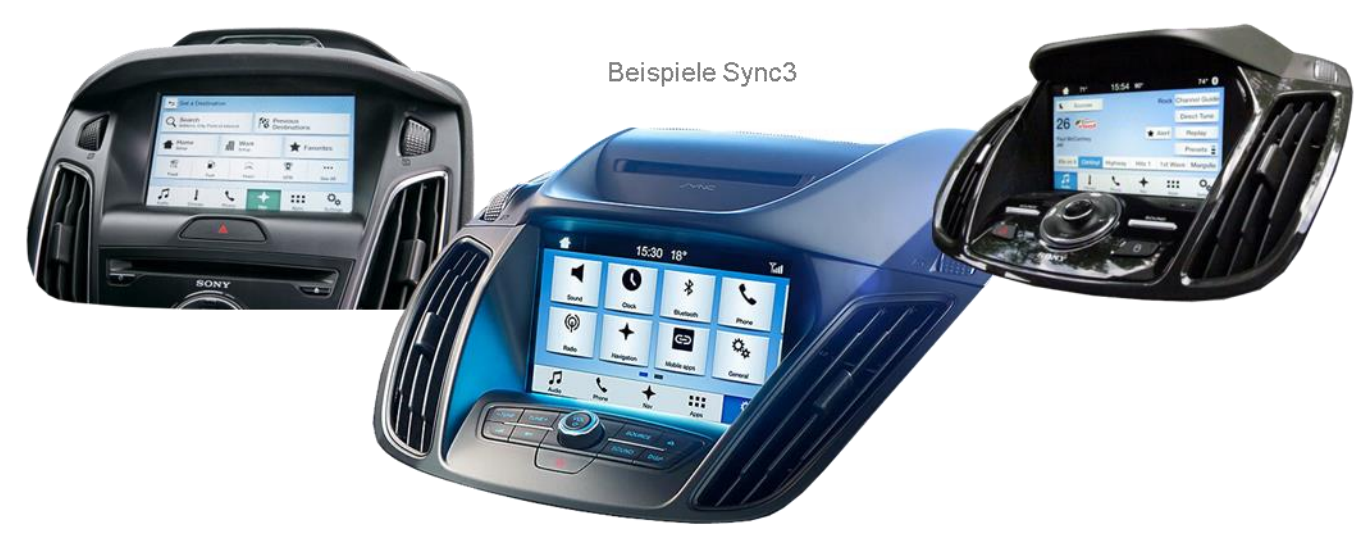

# **Passend für Ford Fahrzeuge mit Sony Sync3 Touch mit 7 oder 8 Zoll Monitor**

**Video-Einspeiser für Rückfahrkamera und zwei weitere Video-Quellen**

**Produktfeatures**

- **Video-Einspeiser für Werks-Infotainment Systeme**
- **2 FBAS Video-Eingänge für Nachrüstgeräte (z.B. DVD-Player, DVB-T Tuner)**
- **FBAS Rückfahrkamera-Video-Eingang**
- **Automatische Umschaltung auf Rückfahrkamera-Eingang beim Einlegen des Rückwärtsganges**
- **Abstandslinien für Rückfahrkamera aktivierbar (nicht für alle Fahrzeuge)**
- **Bildfreischaltung während der Fahrt (NUR für eingespeistes Video)**
- **Video-Eingänge NTSC kompatibel**

## **r.LINK**

### **Inhaltsverzeichnis**

#### **1. Vor der Installation**

- 1.1. Lieferumfang
- 1.2. Überprüfen der Interface-Kompatibilität mit Fahrzeug und Zubehör
- 1.3. Anschlüsse Video Interface
- 1.3.1. Einstellungen der Dip-Schalter
- 1.3.1.1. 8 Dip -schwarz
- 1.3.1.2. Aktivierung der Interface-Video-Eingänge (Dip 2-3)
- 1.3.1.3. Rückfahrkamera-Einstellungen (Dip 5)
- 1.3.1.4. 4 Dip -rot

#### **2. Installation**

- 2.1. Installationsort
- 2.2. Anschluss Schema
- 2.3. Verbindung Bildsignalkabel
- 2.4. Verbindung PNP Strom / CAN Kabel
- 2.5. Analoge Stromversorgung

#### **3. Anschluss von Video-Quellen**

- 3.1. After-Market Rückfahrkamera
- 3.1.1. Fall 1: CAN-Box erhält Rückwärtsgang-Signal
- 3.1.2. Fall 2: CAN-Box erhält kein Rückwärtsgang-Signal
- 3.2. Verbindung Video-Interface und externer Taster
- 3.3. Bildeinstellungen und Abstandslinien

#### **4. Bedienung des Interface**

- 4.1. Über Infotainment Taste
- 4.2. Über externen Taster

#### **5. Technische Daten**

#### **6. FAQ – Fehlersuche Interface-Funktionen**

**7. Technischer Support**

## **Rechtlicher Hinweis**

Der Fahrer darf weder direkt noch indirekt durch bewegte Bilder während der Fahrt abgelenkt werden. In den meisten Ländern/Staaten ist dieses gesetzlich verboten. Wir schließen daher jede Haftung für Sach- und Personenschäden aus, die mittelbar sowie unmittelbar durch den Einbau sowie Betrieb dieses Produkts verursacht wurden. Dieses Produkt ist, neben dem Betrieb im Stand, lediglich gedacht zur Darstellung stehender Menüs (z.B. MP3 Menü von DVD-Playern) oder Bilder der Rückfahrkamera während der Fahrt.

Veränderungen/Updates der Fahrzeugsoftware können die Funktionsfähigkeit des Interface beeinträchtigen. Softwareupdates für unsere Interfaces werden Kunden bis zu einem Jahr nach Erwerb des Interface kostenlos gewährt. Zum Update muss das Interface frei eingeschickt werden. Kosten für Ein- und Ausbau werden nicht erstattet.

### **1. Vor der Installation**

Bitte lesen Sie die Einbauanleitung sorgfältig VOR Montagebeginn. Für die Installation sind Fachkenntnisse zwingend erforderlich. Der Einbauort des Interface muss so gewählt werden, dass es weder Feuchtigkeit noch Hitze ausgesetzt ist.

#### **1.1. Lieferumfang**

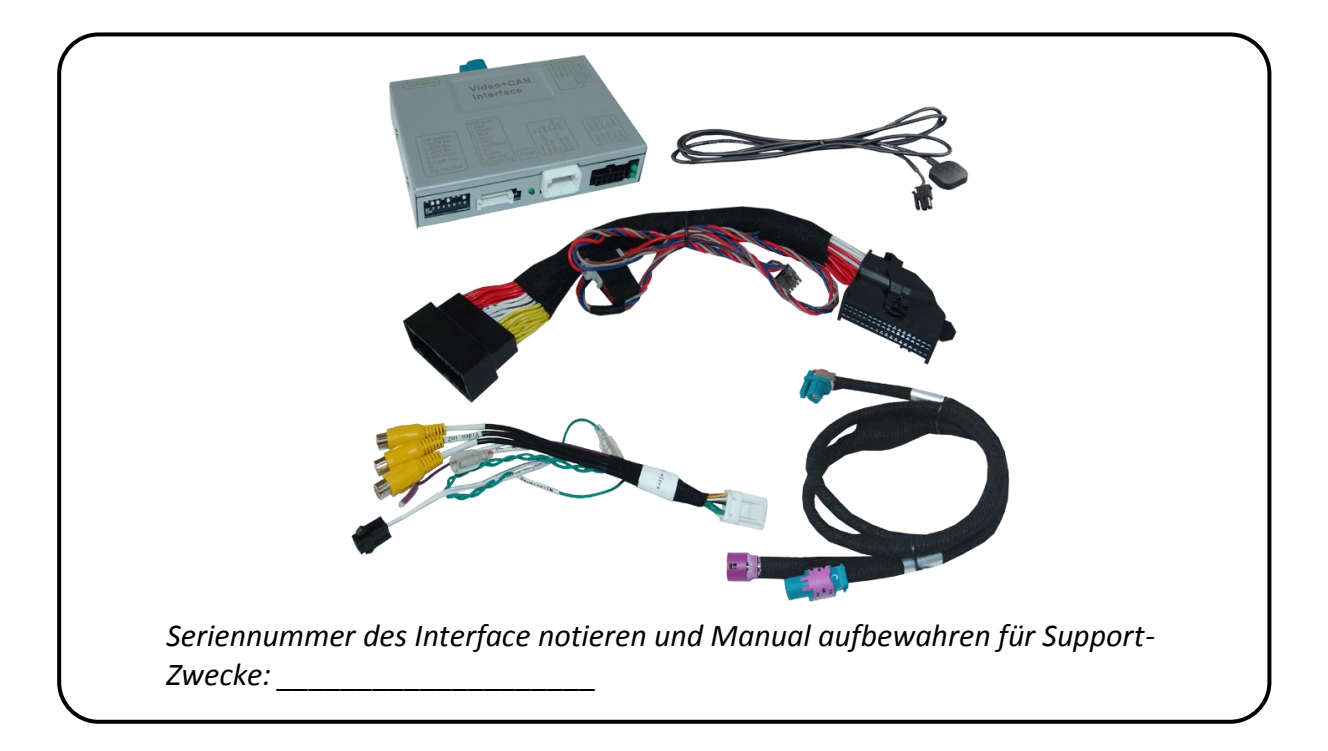

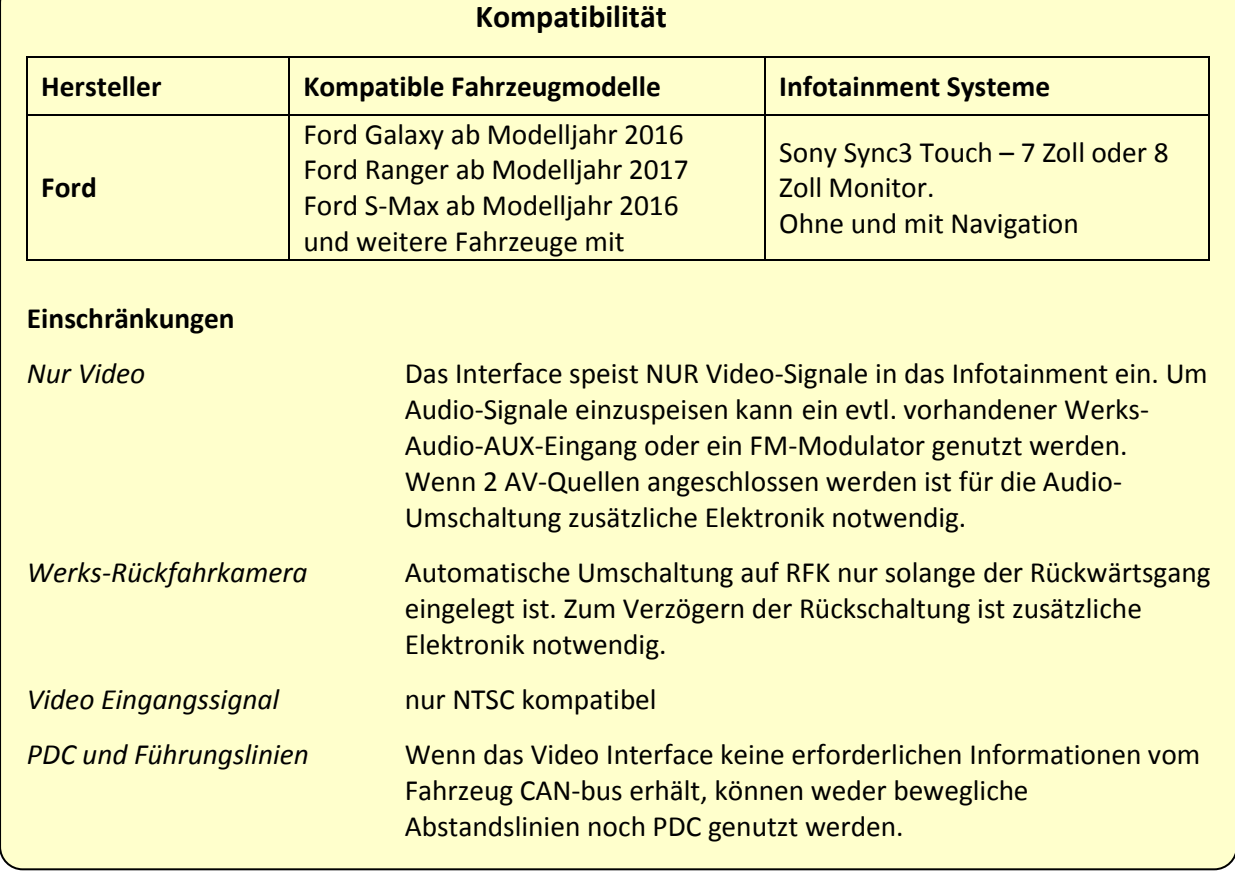

#### **1.2. Überprüfen der Kompatibilität mit Fahrzeug und Zubehör**

#### **1.3. Anschlüsse – Video Interface**

Das Video-Interface konvertiert die Video Signale der Nachrüstquellen in das für den Werksmonitor technisch notwendige Bildsignal welches über verschiedene Schaltoptionen in den Werks-Monitor eingespeist wird. Ebenso liest es die digitalen Signale aus dem CAN-Bus aus und konvertiert diese wiederum für das Video-Interface.

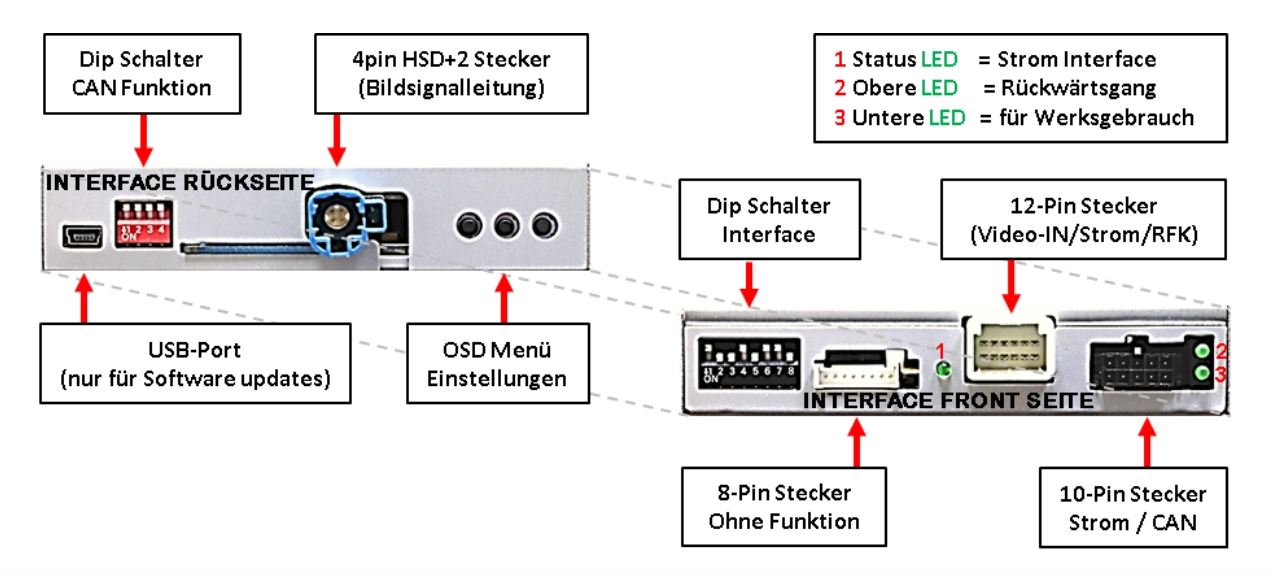

#### **1.3.1. Einstellungen der Dip-Schalter**

#### **1.3.1.1. 8 Dip – schwarz**

Manche Einstellungen müssen über die Dip-Schalter des Video-Interface vorgenommen werden.

Dip Position "unten" ist ON und Position "oben" ist OFF.

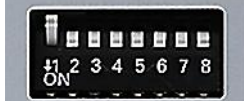

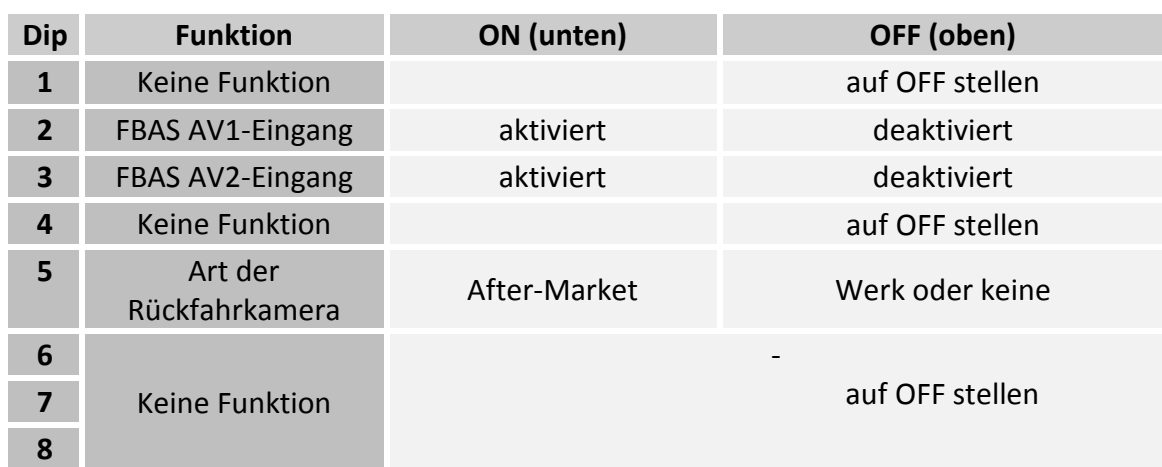

Detaillierte Informationen in den folgenden Kapiteln.

#### **1.3.1.2. Aktivierung der Interface-Video-Eingänge (Dip 2-3)**

Nur auf die aktivierten Video-Eingänge kann beim Umschalten auf die Video-Quellen zugegriffen werden. Es wird empfohlen nur die erforderlichen Eingänge zu aktivieren. Die deaktivierten Eingänge werden beim Umschalten übersprungen.

#### **1.3.1.3. Rückfahrkamera-Einstellungen (Dip 5)**

Bei Dip-Schalterstellung OFF schaltet das Interface auf Werks Bild für vorhandene Werks-Rückfahrkamera solange der Rückwärtsgang eingelegt ist.

Bei Dip-Schalterstellung ON schaltet das Interface auf den Rückfahrkamera-Eingang **"Camera-IN"** solange der Rückwärtsgang eingelegt ist.

**Hinweis:** Dip 1, 4, 6. 7 und 8 sind ohne Funktion und müssen auf **OFF** gestellt werden.

#### **1.3.1.4. 4 Dip – rot**

Mit den Dip-Schaltern der CAN-Box ist es möglich, das Fahrzeug bzw. die Head-Unit auszuwählen, in die das Interface eingebaut werden soll.

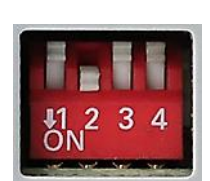

Dip Position "unten" ist ON und Position "oben" ist OFF.

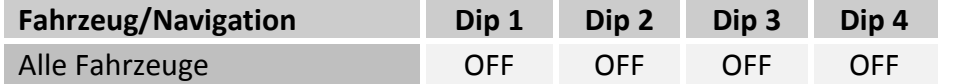

**Nach jeder Veränderung der Dip-Schalter-Einstellung muss ein Stromreset des Video Interface durchgeführt werden!**

### **2. Installation**

**Zündung ausstellen und Fahrzeugbatterie nach Werksangaben abklemmen! Darf gemäß Werksangaben die Fahrzeugbatterie nicht abgeklemmt werden, reicht es in den meisten Fällen aus, das Fahrzeug in den Sleep-Modus zu versetzen. Sollte dieses nicht funktionieren, kann die Fahrzeugbatterie mit einer Widerstandsleitung abgeklemmt werden.**

**Das Interface benötigt Dauerstrom. Kommt die Spannungsversorgung nicht direkt von der Fahrzeugbatterie, muss überprüft werden, ob die Spannungsversorgung dauerhaft und startstabil ist.**

#### **2.1. Installationsort**

Das Interface wird hinter der Werks Head Unit verbaut.

## **Manuual**

## **r.LINK**

#### **2.2. Anschluss Schema**

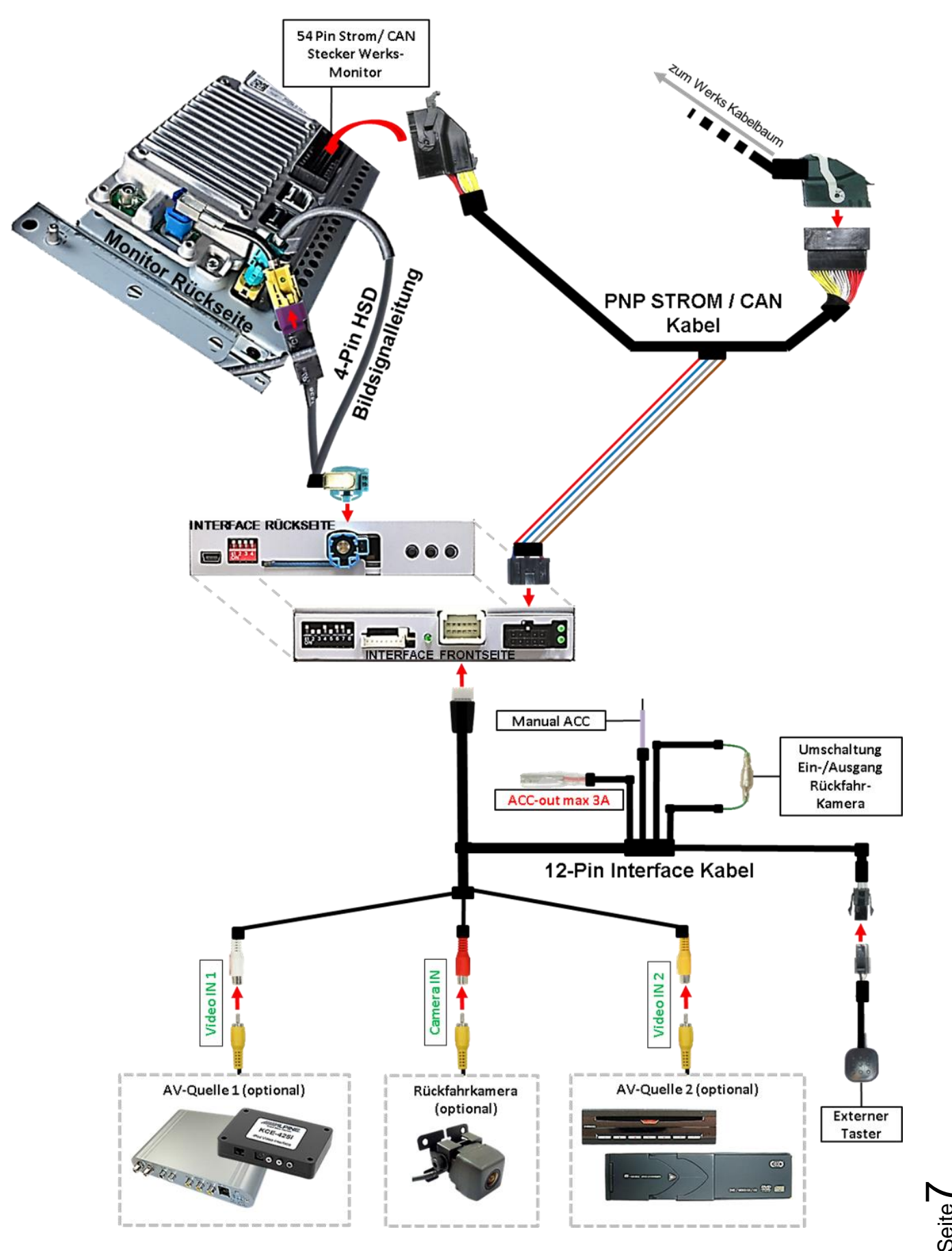

Seite

#### **2.3. Verbindung – Bildsignalkabel**

Den Werks-Monitor ausbauen.

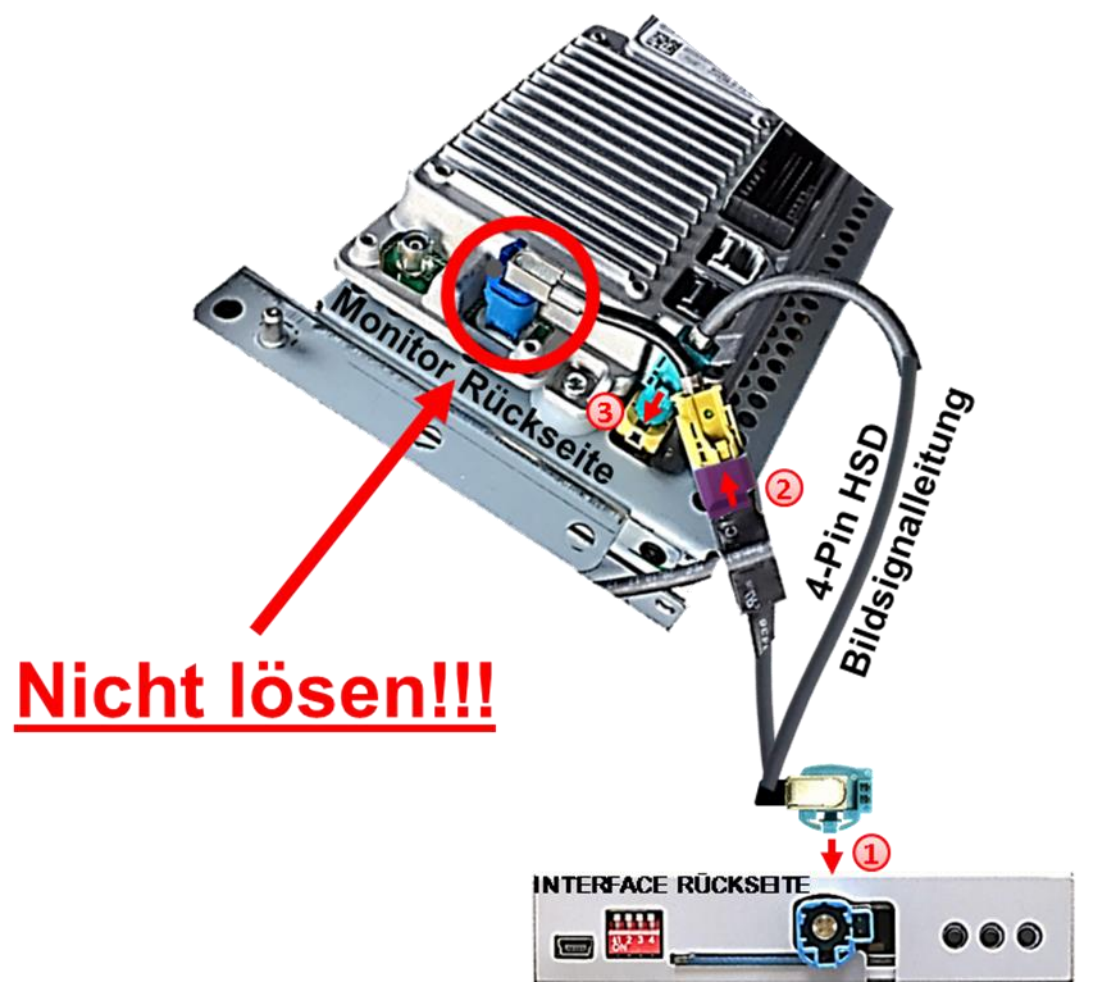

1) Die WASSERBLAU farbene HSD+2 Buchse des mitgelieferten Bildsignalkabels mit dem **WASSERBLAU** farbenen HSD+2 Stecker des Video Interface verbinden.

2) Die CURRY farbene 4pin HSD Buchse der Monitor HSD Brücke an der Rückseite des Werks-Monitors abstecken und mit dem **Purple** farbenenen HSD Stecker des mitgelieferten 4 Pin HSD LVDS Kabels verbinden. Achtung: Der blaue HSD Stecker der HSD Brücke muss im Monitor verbleiben!

Die **WASSERBLAU** farbene HSD Buchse des mitgelieferten Bildsignalkabels Kabels mit dem zuvor freigewordenen **CURRY** farbenen HSD Stecker an der Rückseite des Werks-Monitors verbinden

**Achtung:** Die **BLAUE** HSD Verbindung mit der Monitor HSD Brücke muss während der kompletten Montagezeit verbunden bleiben und **darf keinesfalls getrennt werden.**

**Hinweis: Keine Haftung für Kabelfarben und Pin-Belegungen des Fahrzeugs!**  Änderungen des Fahrzeugherstellers möglich. Die angegebenen Informationen müssen vom Installateur überprüft werden.

Seite  $\infty$ 

## Nanual

#### **2.4. Verbindung – PNP Strom / CAN Kabel**

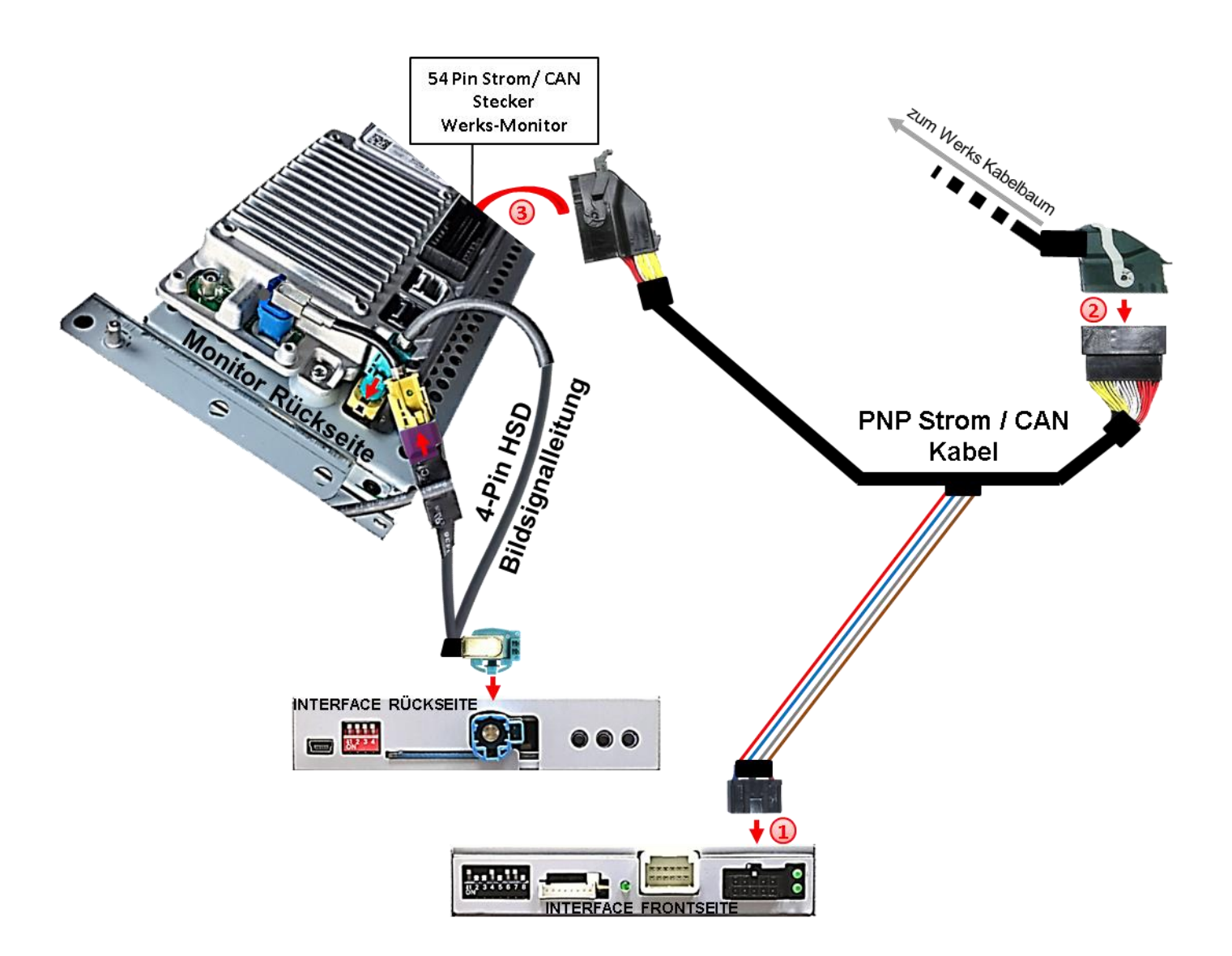

Die 10-Pin Buchse des mitgelieferten Strom / CAN Kabels an dem 10-Pin Stecker des Video Interface anschließen.

Die 54 Pin Buchse des Fahrzeug Kabelbaumes an der Rückseite des Werks-Monitors abstecken und an dem 54 Pin Stecker des mitgelieferten PNP Strom/CAN Kabelsatzes anschließen.

Die gegenüber liegende 54\_Pin Buchse des mitgelieferten PNP Strom 7 CAN Kabels an dem zuvor freigewordenen 54- Pin Stecker an der Rückseite des Monitors anschließen

> Sollte nach Anschluss des PNP Kabelsatzes<br>Sollte nach alteter Zündung keine Interface Sollte nach Anschluss des PNP Napelsen<br>bei eingeschalteter Zündung keine Interface<br>bei eingeschalteter Zusätzlich der analoge Sollte nach Ander Zündung keine michten<br>bei eingeschalteter Zündung der analoge<br>LED leuchten, muss zusätzlich der analoge bei eingeschichten, muss zusätzlich der andreit<br>LED leuchten, muss vorgenommen werden!<br>Stromanschluss vorgendes Kapitel) omanschluss vorgenommen<br>(siehe nachfolgendes Kapitel)

#### **2.5. Analoge Stromversorgung**

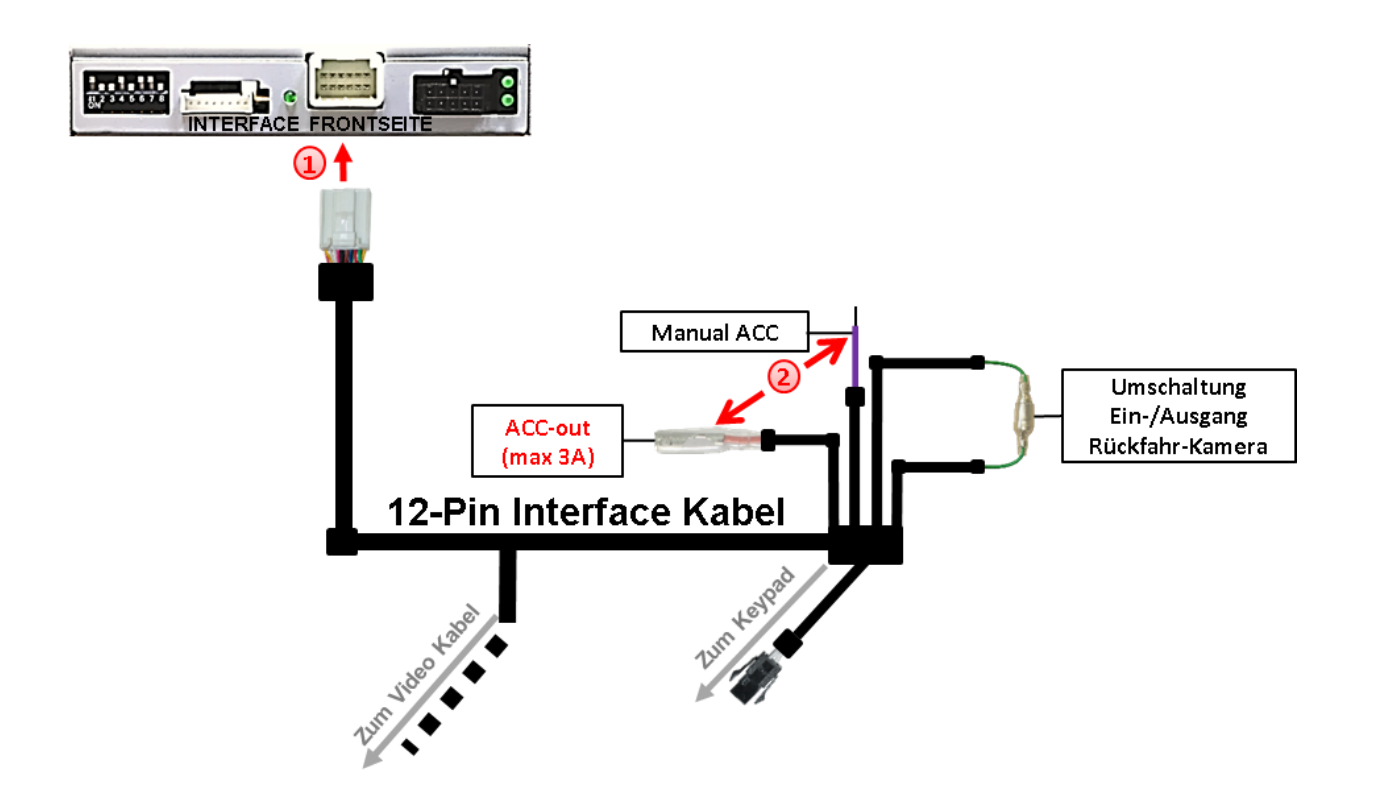

Die 12-Pin Buchse des 12-Pin Interface Kabels mit dem 12-Pin Stecker des Video Interface verbinden.

Die rote Leitung **ACC-out (max 3A)** und die lila farbene Leitung **Manual ACC** des 12-Pin Interface Kabels beide an **S-Kontakt Klemme 86s +12V** anschließen (z.B. Handschuhfachbeleuchtung)

### **3. Anschluss von Video Quellen**

Es ist möglich, eine After-Market Rückfahrkamera und zwei zusätzliche After-Market Video-Quellen an das Video-Interface anzuschließen

**Hinweis: Vor der endgültigen Installation empfehlen wir einen Testlauf, um sicherzustellen, dass Fahrzeug und Interface kompatibel sind. Aufgrund von Änderungen in der Produktion des Fahrzeugherstellers besteht immer die Möglichkeit einer Inkompatibilität.**

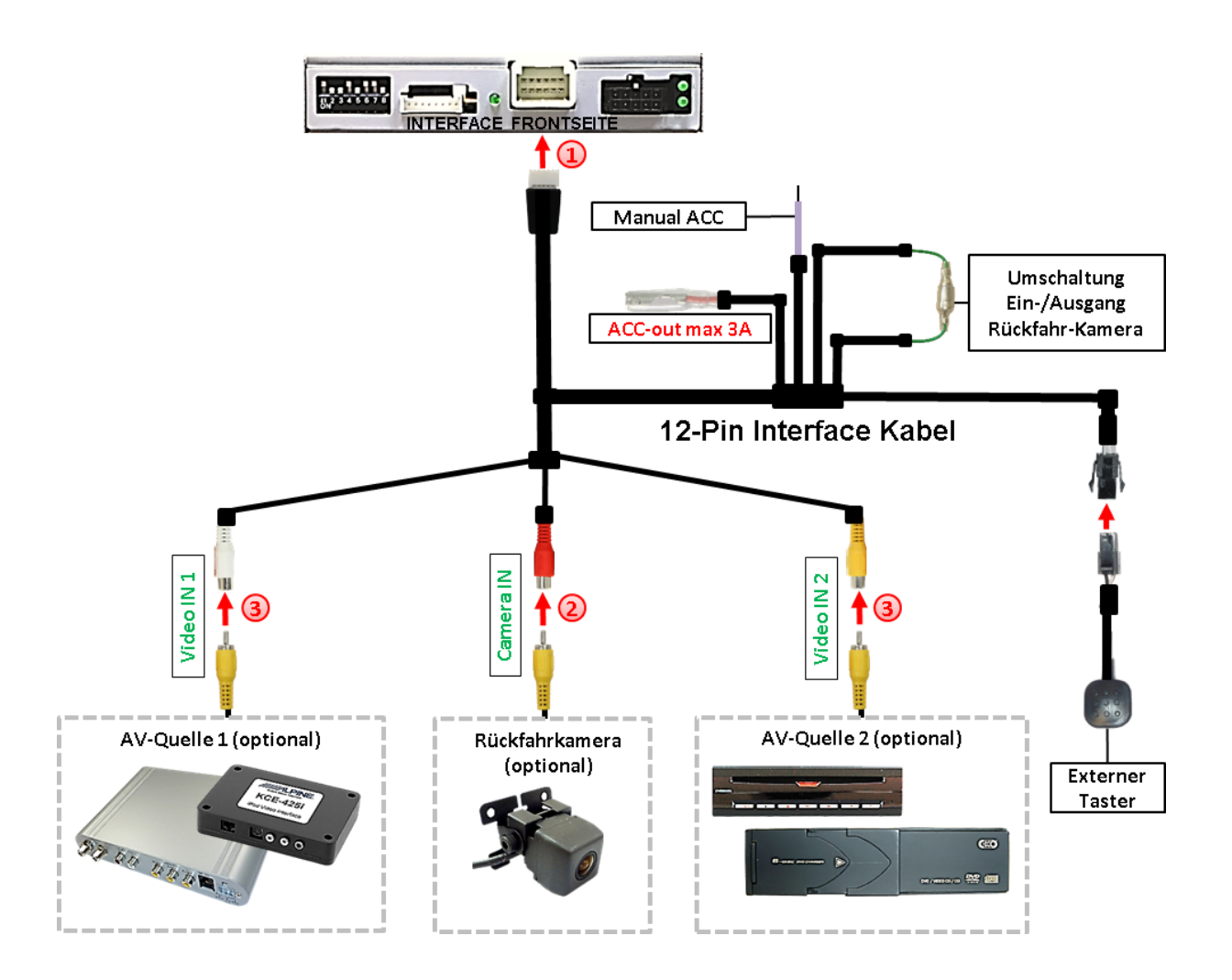

Die 12-Pin Buchse des 12-Pin Interface Kabels mit dem 12-Pin Stecker des Video-Interface verbinden.

Den Video-Cinch der Rückfahrkamera mit der Cinch-Buchse **"Camera-IN"** des 12-Pin Interface Kabels verbinden.

<sup>3</sup> Weitere Video Quellen an den Cinch Buchsen "Video IN 1" und "Video IN 2" des 12-Pin Interface Kabels anschließen.

### **3.1. After-Market Rückfahrkamera**

Manche Fahrzeuge haben einen anderen Rückwärtsgang-Code auf dem CAN-Bus welcher mit dem CAN des Video Interface nicht kommuniziert. Daher gibt es 2 verschiedene Möglichkeiten der Installation. Wenn der Interface CAN die Informationen eines eingelegten Rückwärtsganges erhält, liegen +12V auf der grünen Leitung des 12-Pin Interface Kabels an, während der Rückwärtsgang eingelegt ist.

**Hinweis**: Vor dem Test nicht vergessen, den Dip 5 des Video-Interface auf ON zu stellen.

### **3.1.1. Fall 1: Interface erhält das Rückwärtsgang-Signal**

Erhält das Interface +12V auf die grüne Leitung des 12-Pin Interface Kabels während der Rückwärtsgang eingelegt ist, schaltet das Interface automatisch auf den Rückfahrkamera-Eingang "**CAMERA-IN**", wenn der Rückwärtsgang eingelegt wird.

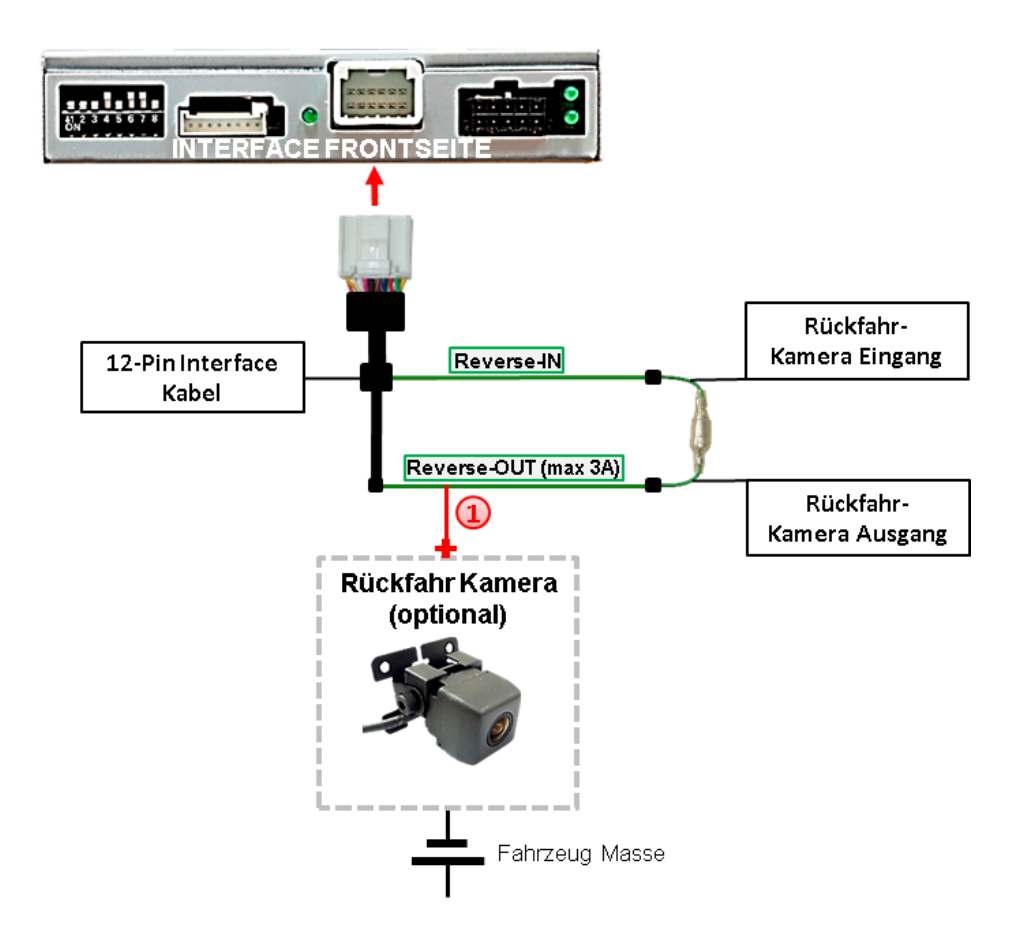

Die 12V Stromversorgung für die After-Market Rückfahrkamera (max. 3A) erfolgt durch Anschließen an die grüne Leitung **"Reverse-OUT"** des 12 Pin Interface Kabels um einen unnötigen Dauerbetrieb der Kameraelektronik zu vermeiden. Die beiden grünen Kabel **"Reverse-IN"** und **"Reverse-OUT"** müssen für den Betrieb miteinander verbunden bleiben.

## **r.LINK**

#### **3.1.2. Fall 2: Interface erhält kein Rückwärtsgang-Signal**

Erhält das Video Interface nicht +12V auf die grüne Leitung des 12-Pin Interface Kabels während der Rückwärtsgang eingelegt ist (nicht alle Fahrzeuge sind kompatibel), wird ein externes Umschaltsignal vom Rückfahrlicht benötigt. Da die Stromversorgung des Rückfahrlichtes nicht immer spannungsstabil ist, wird ein handelsübliches Schließer-Relais (z.B. AC-RW-1230 mit Verkabelung AC-RS5) oder ein Entstörfilter (z.B. AC-PNF-RVC) benötigt. Das untere Schaubild zeigt das Anschlussdiagramm des Relais.

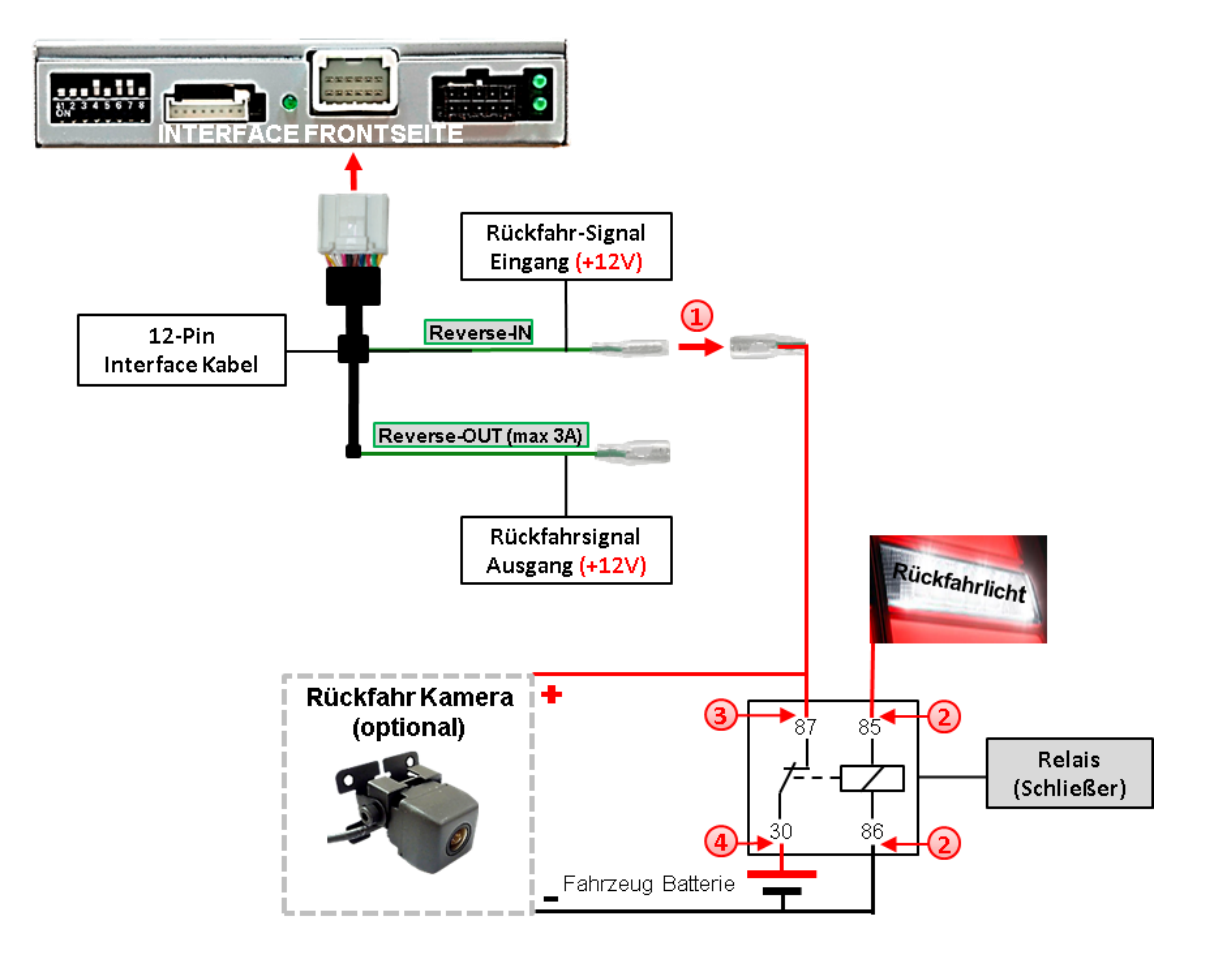

Stecker und Buchse der grünen Kabelverbindung des 12-Pin Kabels voneinander trennen und das grüne Eingangskabel "Reverse-IN" mit der Ausgangsklemme (87) des Relais verbinden.

**Hinweis:** Die beste Anschlusslösung sollte sein, einen 4mm Rundstecker auf das Relais Ausgangskabel zu krimpen und mit der am grünen Kabel befindlichen 4mm Buchse zu verbinden, nicht zuletzt um Kurzschlüsse zu vermeiden. Das Ausgangskabel "Reverse-OUT" ist ohne Funktion und bleibt unangeschlossen.

Das Rückfahrlicht Stromkabel mit Schaltspule (85) und die Fahrzeug-Masse mit Schaltspule (86) des Relais verbinden.

Das Rückfahrkamera-Stromkabel mit der Ausgangsklemme (87) des Relais verbinden wie zuvor mit dem grünen "Reverse IN"-Kabel geschehen.

Dauerstrom +12V mit Eingangsklemme (30) des Relais verbinden.

#### **3.2. Verbindung Video-Interface und externer Taster**

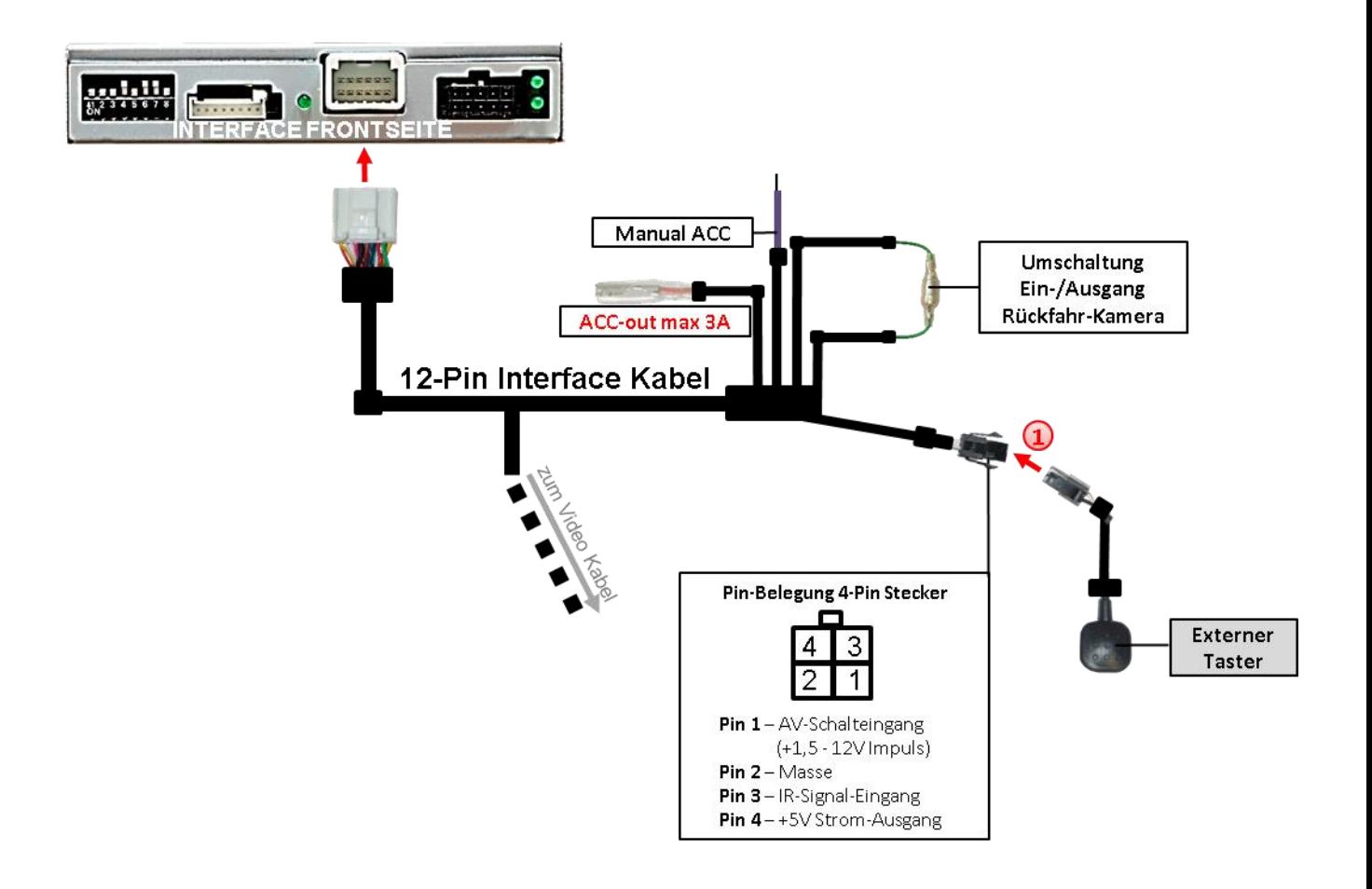

Die 4-Pin Buchse des externen Tasters mit dem 4-Pin Stecker des Video-Interface verbinden.

**Hinweis:** Auch wenn der Taster zur Umschaltung mehrerer Quellen nicht benötigt werden sollte, wird der Anschluss und unsichtbare Verbleib des Tasters am Video Interface dringend empfohlen.

#### **3.3. Bildeinstellungen und Abstandslinien**

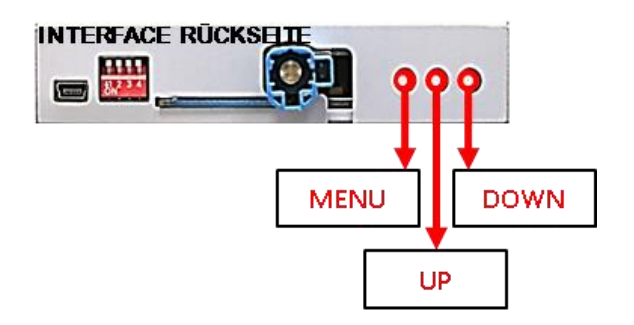

Die Bildeinstellungen können über die 3 Tasten des Video-Interface verändert werden. Drücken der Taste MENU öffnet das OSD-Einstellungsmenü oder wechselt zum nächsten Menüpunkt. UP und DOWN verändern die entsprechenden Einstellungen. Die Tasten sind in das Gehäuse eingelassen, um unbeabsichtigte Veränderungen während und nach der Installation zu vermeiden. Die Bildeinstellungen müssen für AV1 und AV2 separat vorgenommen werden, während der entsprechende Eingang ausgewählt und sichtbar auf dem Monitor ist.

**Hinweis:** Das OSD-Einstellungsmenü wird nur angezeigt, wenn eine funktionierende Video-Quelle an dem ausgewählten Eingang angeschlossen ist.

Folgende Einstellmöglichkeiten stehen zur Verfügung:

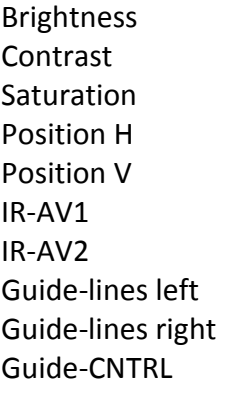

= Helligkeit Contrast = Kontrast = Farbsättigung  $=$  horizontale Position  $=$  vertikale Position  $=$  ohne Funktion  $=$  ohne Funktion = Guide-l. Anpassung links = Guide-l. Anpassung rechts  $=$  Abstandslinien für Rückfahrkamera und PDC (Unterpunkte siehe roter Kasten)

**Hinweis:** If the video interface does not receive the required information from the vehicle CAN-bus, neither moving guide-lines nor PDC will be supported.

Contrastric 53 **Brightness** 50 aturation -62 osition-H:  $11$ osition-V- $11$  $R - AVI$ Sanyo  $R - A V2$ **FOSP-DVD** Guide-L<sup>-</sup> 60 uide-R · · · · ۰ uide-CNTRL ALLON  $STZF$ . 18

#### **Optionen: GUIDE-CNTRL**

**All ON**: Guide lines und PDC werden angezeigt **PDC ON**: Nur PDC wird angezeigt. **Guide ON**: Nur Guide lines angezeigt. **ALL Off**: Guide lines und PDC werden nicht angezeigt.

## Nanual

### **4. Bedienung des Interface**

#### **4.1. Über Infotainment Taste**

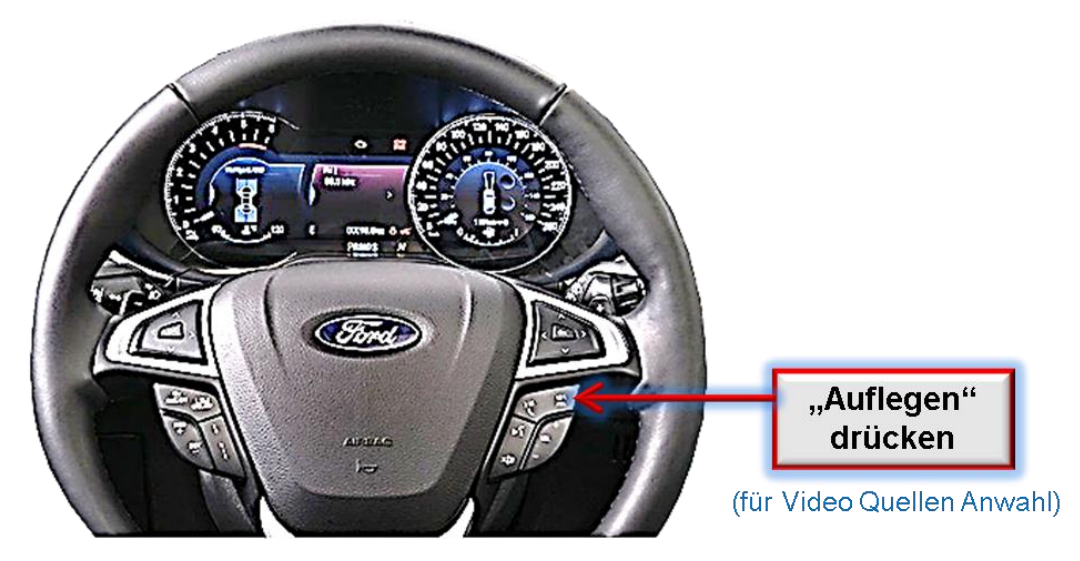

Das Umschalten der Video Quellen erfolgt mit langem Drücken der **Auflegen Taste** (Schalter-Stellung der roten Dipschalter des Interface beachten, siehe Kapitel "Einstellungen der Dip-Schalter / 4 Dip - Rot").

Jedes Drücken (ca. 2 Sekunden) wechselt zum nächsten aktivierten Eingang. Wenn alle Eingänge aktiviert sind, ist die Reihenfolge:

*Werks-Video Video IN1 Video IN2 Werks-Video …*

Nicht aktivierte Eingänge werden übersprungen. Wenn die Quellen auch am Audio-Kabel des Video-Interface angeschlossen sind, wird beim Umschalten von Video-IN1 auf Video-IN2 auch das Audio-Signal automatisch umgeschaltet.

#### **Die Umschaltung über Fahrzeugtasten funktioniert nicht in allen Fahrzeugen. In manchen Fahrzeugen muss der externe Taster benutzt werden.**

#### **4.2. Über externen Taster**

Der externe Taster kann alternativ oder zusätzlich zur Voice Taste zur Umschaltung der aktivierten Eingänge verwendet werden.

### **5. Technische Daten**

Arbeitsspannung 7V - 25V Ruhestrom 7mA Stromaufnahme 965mA Video Eingang 1992 - 10 and 10.7V - 1V Video Eingang Formate NTSC Temperaturbereich -40°C bis +85°C

RGB-Video Amplitude 1.000 0.7V mit 75 Ohm Impedanz Abmessungen Video-Box 119 x 25 x 103 mm (B x H x T)

## **6. FAQ – Fehlersuche Interface Funktionen**

Schauen Sie bei möglicherweise auftretenden Problemen zuerst nach einer Lösung in der Tabelle, bevor Sie ihren Verkäufer kontaktieren.

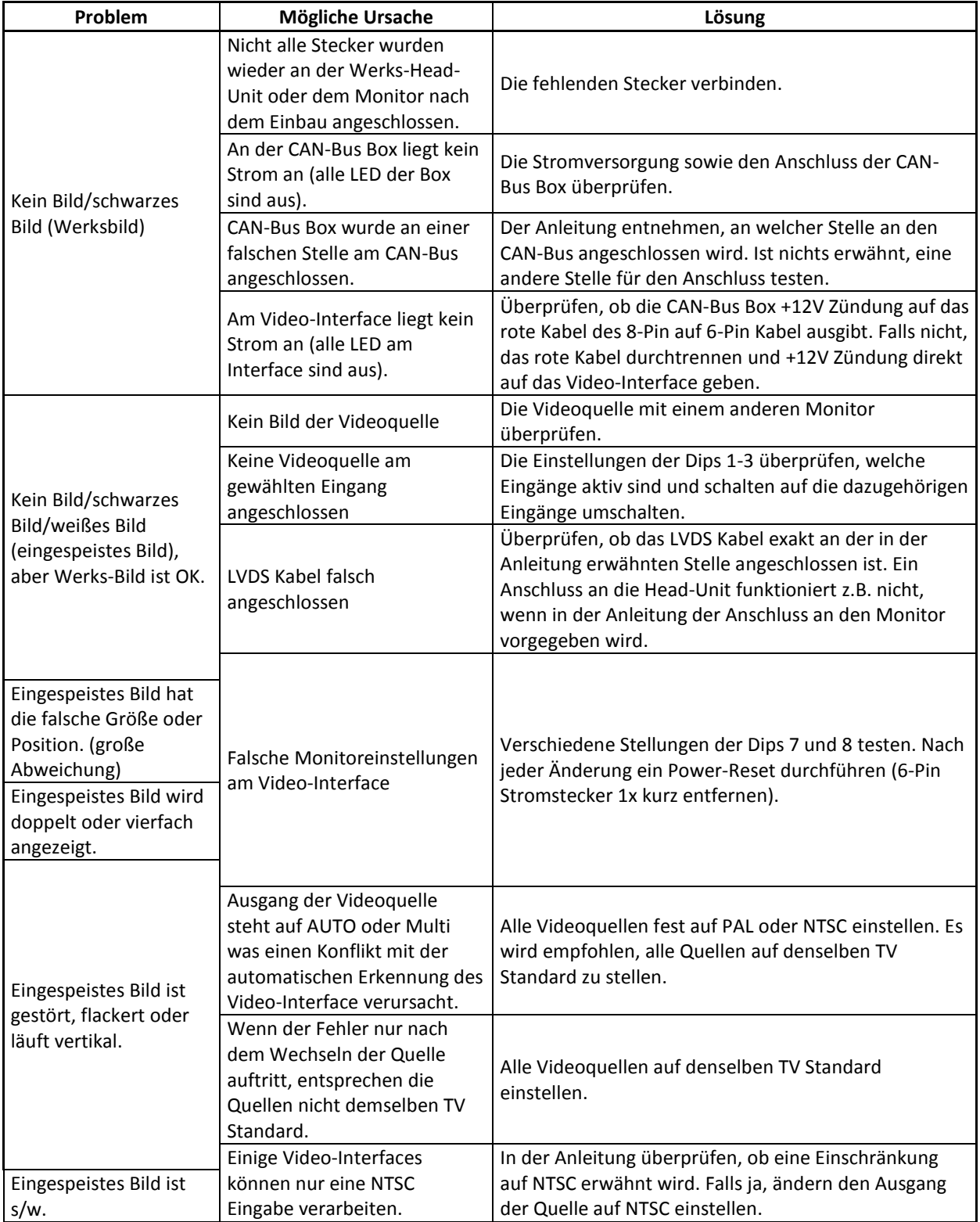

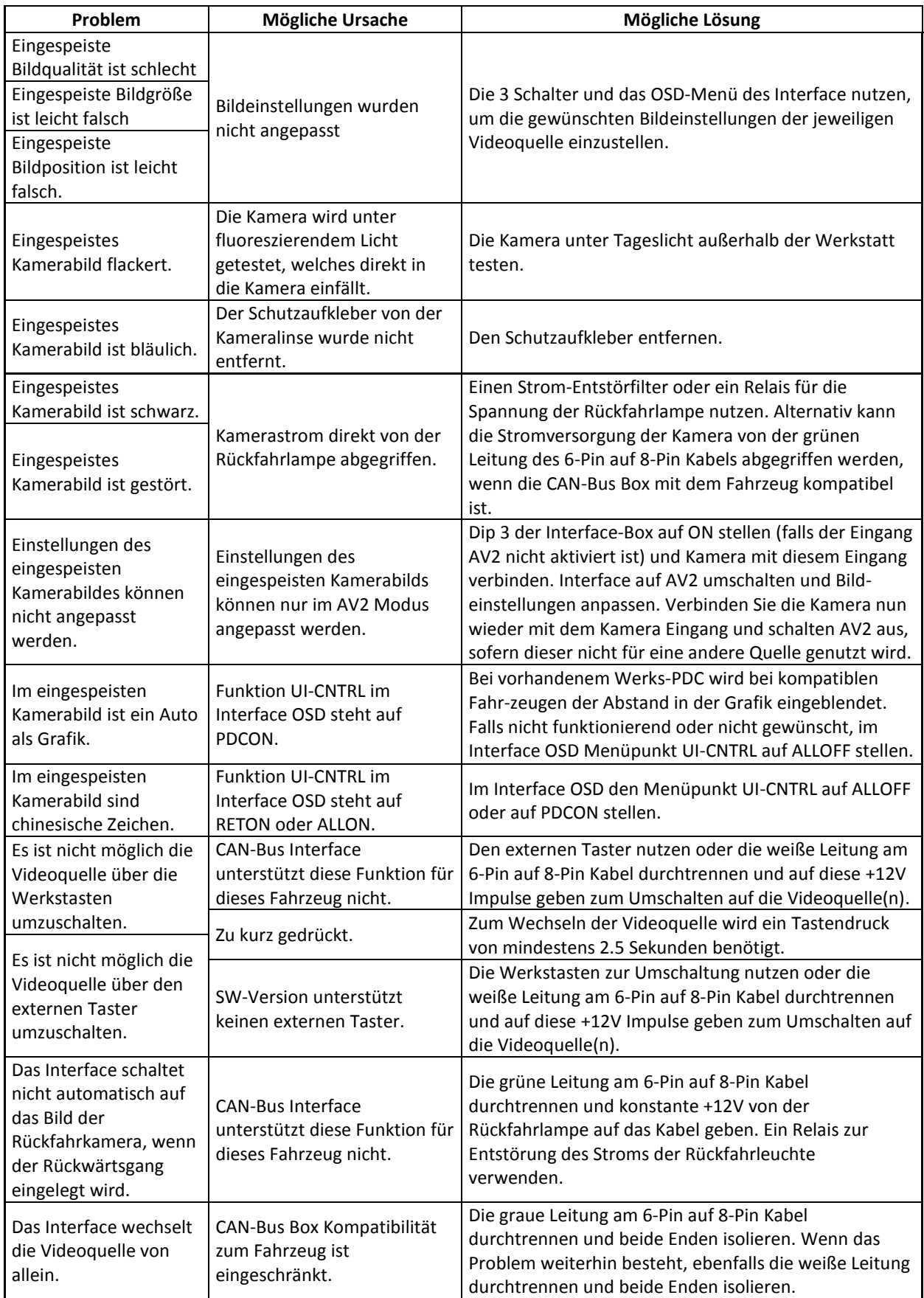

## **r.LINK**

### **7. Technischer Support**

Bitte beachten Sie, dass ein direkter technischer Support nur für Produkte möglich ist, die direkt bei der Navlinkz GmbH erworben wurden. Für Produkte, die über andere Quellen gekauft wurden, kontaktieren Sie für den technischen Support ihren Verkäufer.

> **NavLinkz GmbH Distribution***/Techn. Händler-Support* Eurotec-Ring 39 D-47445 Moers

> > Tel +49 2841 949970 Email [mail@navlinkz.de](mailto:mail@navlinkz.de)

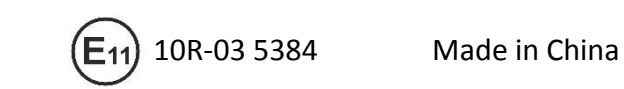

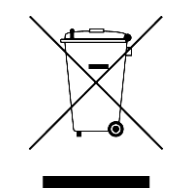

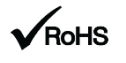

**Version 14.06.2018 HW-GD(V97)/(V42) RL3-SY3**